# Håndbog til *artus*® VZV QS-RGQ-kit

Kvantitativ *in vitro*-diagnostik

Til brug sammen med QIAsymphony® SP/AS og Rotor-Gene® Q-instrumenter

Version 1

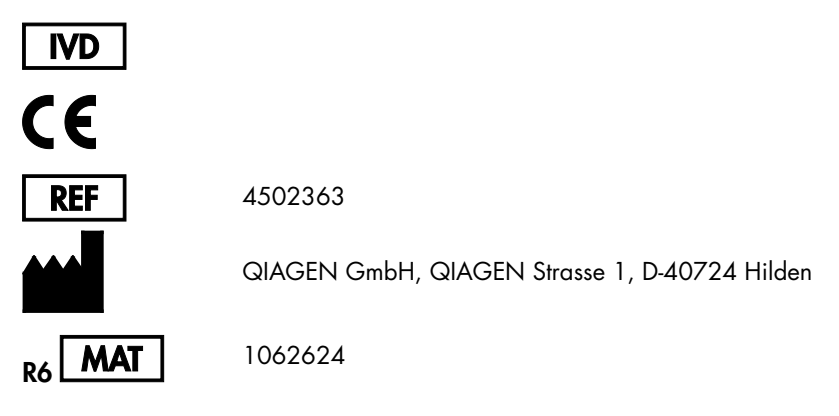

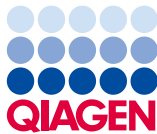

Sample to Insight

# Indholdsfortegnelse

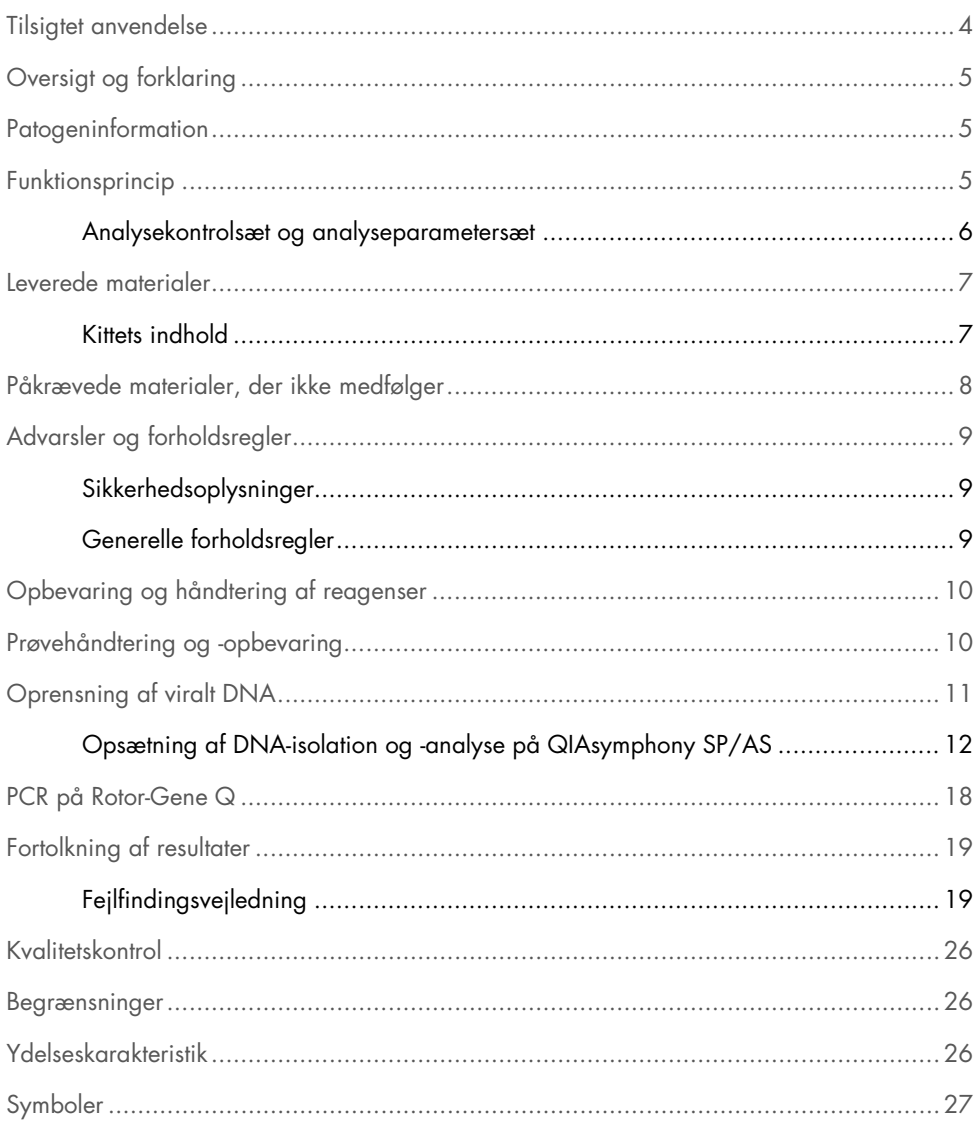

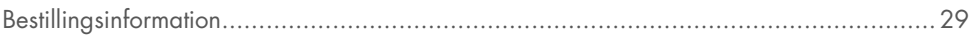

### <span id="page-3-0"></span>Tilsigtet anvendelse

*artus* VZV QS-RGQ-kittet er en in vitro-nukleinsyreamplifikationstest til kvantitering af VZV-DNA i humane biologiske prøver. Dette diagnostiske test-kit udnytter polymerasekædereaktionen (PCR) og er konfigureret til brug sammen med QIAsymphony SP/AS og Rotor-Gene Q-instrumenterne. Yderligere oplysninger om specifikke humane biologiske prøver, som dette kit er godkendt til, findes i anvendelsesbeskrivelserne, som er tilgængelige online på www.qiagen.com/products/artusvzvpcrkitce.aspx.

QIAGEN udvikler og godkender kontinuerligt yderligere anvendelser for *artus* QS-RGQ-kit, f.eks. brug sammen med yderligere prøvetyper.

Den mest opdaterede version af denne håndbog og de tilhørende anvendelsesbeskrivelser findes online på www.qiagen.com/products/artusvzvpcrkitce.aspx.

*artus* VZV QS-RGQ-kittet er beregnet til anvendelse i forbindelse med klinisk præsentation og andre laboratoriemarkører for sygdomsprognose.

Da QIAGEN løbende overvåger analysens effektivitet og godkender nye anvendelser, skal brugerne sikre sig, at de benytter den nyeste reviderede udgave af brugsvejledningen.

Bemærk: Kontrollér, hvilke nye reviderede udgaver af elektronisk mærkning der er tilgængelige på www.qiagen.com/products/artusvzvpcrkitce.aspx, inden testen udføres.

Alle kit kan bruges sammen med de tilhørende brugsvejledningselementer, når blot håndbogens versionsnummer og andre mærkningsoplysninger stemmer overens med kittets versionsnummer. Versionsnummeret er angivet på kittets kasseetiket. QIAGEN sikrer kompatibilitet mellem alle lot-numre for test-kit med samme versionsnummer.

# <span id="page-4-0"></span>Oversigt og forklaring

*artus* VZV QS-RGQ-kittet udgør et brugsklart system til detektion af VZV DNA ved hjælp af polymerasekædereaktion (PCR) på Rotor-Gene Q-instrumenter med prøveklargøring og analyseopsætning ved hjælp af QIAsymphony SP/AS-instrumenterne.

# <span id="page-4-1"></span>**Patogeninformation**

Varicella-zoster-virus (VZV) er et DNA-virus, som overføres fra person til person ved dråbeinfektion eller ved direkte kontakt. Infektion med VZV giver let feber og påvirker almentilstanden i moderat grad. Polymorft eksem med udslæt, vesikler og skorper samt kraftig kløe (skoldkopper) er karakteristisk for sygdommen. Svære VZV-infektioner observeres ofte hos immunkompromitterede patienter og kan medføre farlige komplikationer som pneumoni og encefalitis. Efter den akutte infektion forbliver patogenet i de sensoriske spinalganglier og i kranienervernes ganglier. Hvis immuniteten svækkes, kan eksacerbationer forekomme (f.eks. helvedesild).

# <span id="page-4-2"></span>Funktionsprincip

VZV RG Master indeholder reagenser og enzymer til specifik amplifikation af en 82 bpregion af VZV-genomet og til direkte detektion af det specifikke amplikon i fluorescenskanalen Cycling Green af Rotor-Gene Q.

Desuden indeholder *artus* VZV QS-RGQ-kit et ekstra heterologt amplifikationssystem til identifikation af mulig PCR-hæmning. Denne detekteres som en intern kontrol (IC) i fluorescenskanalen Cycling Orange på Rotor-Gene Q. Detektionsgrænsen for den analytiske VZV-PCR er ikke reduceret.

Der leveres eksterne positive kontroller (VZV RG QS 1–4), som tillader bestemmelse af mængden af viralt DNA. Der findes flere informationer i den relevante anvendelsesbeskrivelse på www.qiagen.com/products/artusvzvpcrkitce.aspx

Den negative kontrol (vand, PCR-kvalitet) overvåger PCR for kontaminering og kaldes NTC (ingen skabelonkontrol) i QIAsymphony-softwaren.

<span id="page-5-0"></span>Analysekontrolsæt og analyseparametersæt

Analysekontrolsæt er en kombination af en protokol plus yderligere parametre, f.eks. intern kontrol, til prøveoprensning på QIAsymphony SP. Et standardanalysekontrolsæt er på forhånd installeret til hver protokol.

Analyseparametersæt er en kombination af en analysedefinition og yderligere definerede parametre, f.eks. et replikatal og antal analysestandarder, til analyseopsætning på QIAsymphony AS.

Til integrerede kørsler på QIAsymphony SP/AS er analyseparametersættet direkte sammenkædet med et indledende analysekontrolsæt, der specificerer den tilknyttede prøveoprensningsprocedure.

### <span id="page-6-0"></span>Leverede materialer

### <span id="page-6-1"></span>Kittets indhold

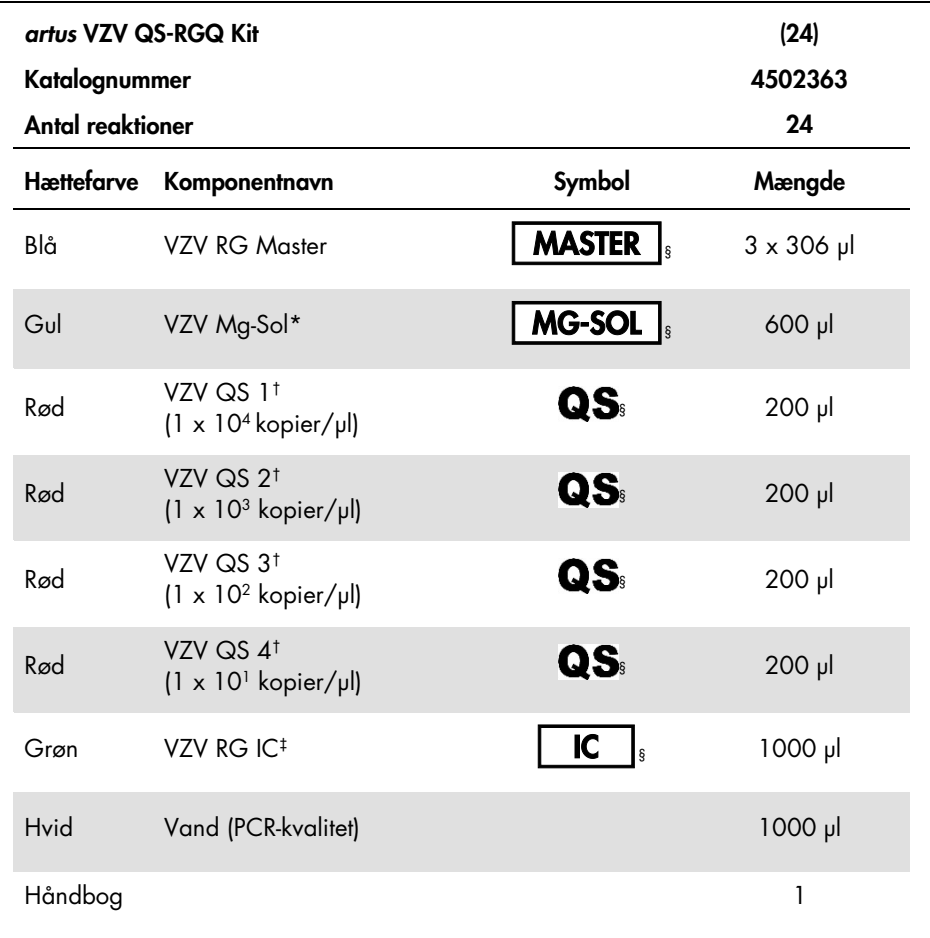

\* Magnesiumopløsning.

† Kvantiteringsstandard.

‡ Intern kontrol.

§ Se side [27](#page-26-0) for en symbolliste og definitioner.

# <span id="page-7-0"></span>Påkrævede materialer, der ikke medfølger

Vigtigt: Sørg for, at de instrumenter, der bruges i denne procedure, er kontrolleret og kalibreret i henhold til producentens anbefalinger.

Almindeligt laboratorieudstyr

- Justerbare pipetter og sterile pipettespidser med filtre
- Vortex-mixer
- Vandbad, der kan inkuberes ved 37 °C
- Bordcentrifuge\* med rotor til 2 ml reagensglas, centrifugeringshastighed 6800 x *g.*

Yderligere udstyr og materialer til klargøring af prøve

- QIAsymphony SP (modul i QIAsymphony RGQ) (kat.nr. 9001297)
- QIAsymphony AS (modul i QIAsymphony RGQ) (kat.nr. 9001301)
- QIAsymphony-softwareversion 4.0
- QIAsymphony DSP Virus/Pathogen-kit (kat.nr. 937036 eller 937055)

Yderligere udstyr til PCR

- Rotor-Gene Q MDx 5plex HRM- eller Rotor-Gene Q 5plex HRM-instrument (modul i QIAsymphony RGQ)
- Rotor-Gene Q-softwareversion 2.1 eller nyere

Bemærk: Der findes flere informationer om nødvendige materialer til specifikke anvendelser i den relevante anvendelsesbeskrivelse på www.qiagen.com/products/artusvzvpcrkitce.aspx.

# <span id="page-8-0"></span>Advarsler og forholdsregler

Til *in vitro*-diagnostisk brug

### <span id="page-8-1"></span>Sikkerhedsoplysninger

Der skal altid anvendes en egnet laboratoriekittel, éngangshandsker og beskyttelsesbriller, når der arbejdes med kemikalier. Der henvises til de relevante sikkerhedsdatablade (SDS) for yderligere information. De findes online i PDF-format på [www.qiagen.com/safety](http://www.qiagen.com/safety), hvor sikkerhedsdatabladene for hvert QIAGEN-kit og hver kit-komponent kan læses og udskrives.

Se den relevante kithåndbog for at få sikkerhedsoplysninger om det anvendte oprensningskit. Se den relevante brugervejledning til instrumentet for at få sikkerhedsoplysninger om instrumentmodulet.

Prøver, væske og analyseaffald skal bortskaffes i henhold til de nationale og lokale sikkerheds- og miljøbestemmelser.

### <span id="page-8-2"></span>Generelle forholdsregler

Brugeren skal altid være opmærksom på følgende:

- Brug sterile pipettespidser med filter.
- Hold så vidt muligt glassene lukket under de manuelle trin, og undgå kontaminering.
- Optø alle komponenter grundigt ved stuetemperatur (15–25 °C), før en analyse påbegyndes.
- Når komponenterne er optøet, blandes de (ved at pipettere op og ned flere gange eller med en pulsvortexblanding) og centrifugeres kort. Sørg for, at der ikke er skum eller bobler til stede i reagensglassene.
- Bland ikke komponenter fra kit med forskellige lot-numre.
- Sørg for, at de nødvendige adaptere for-køles til 2–8 °C.
- Arbejd hurtigt, og hold PCR-reagenserne på is eller i køleblokken før isætning.
- Gå forsigtigt fra en del af arbejdsgangen til den næste. Overskrid ikke de 30 minutters overførselstid mellem hvert modul (QIAsymphony SP til QIAsymphony AS til Rotor-Gene Q).

# <span id="page-9-0"></span>Opbevaring og håndtering af reagenser

Komponenterne i *artus* VZV QS-RGQ-kittet skal opbevares ved –15 °C til –30 °C og er stabile indtil den udløbsdato, der er angivet på etiketten. Gentagne optøninger og nedfrysninger (>2 x) bør undgås, da det kan reducere analysens ydeevne. Ved uregelmæssig brug skal reagenserne derfor aliquoteres. Må ikke opbevares ved 2–8 °C i mere end fem timer.

# <span id="page-9-1"></span>Prøvehåndtering og -opbevaring

Oplysninger om prøvehåndtering og -opbevaring til bestemte anvendelser findes på den relevante anvendelsesbeskrivelse på www.qiagen.com/products/artusvzvpcrkitce.aspx.

# <span id="page-10-0"></span>Oprensning af viralt DNA

*artus* VZV QS-RGQ-kittet er godkendt med et viralt DNA-oprensningstrin, der blev udført på QIAsymphony SP vha. QIAsymphony DSP Virus/Pathogen-kittet. Alle informationer om, hvordan reagensbeholderen klargøres til prøveoprensningstrinnet på QIAsymphony SP, findes i *QIAsymphony DSP Virus/Pathogen-håndbog*.

Brug af intern kontrol og bærer-RNA (CARRIER)

Brug af QIAsymphony DSP Virus/Pathogen-kit i kombination med *artus* VZV QS-RGQ-kittet kræver indsætning af den interne kontrol (VZV RG IC) i oprensningsproceduren for at overvåge effektiviteten af prøveklargøringen og efterfølgende analyse. Desuden kræver QIAsymphony DSP Virus/Pathogen-kittene sommetider klargøring af bærer-RNA (CARRIER).

Der findes specifikke informationer om den interne kontrol og brugen af bærer-RNA (CARRIER) i den relevante anvendelsesbeskrivelse på www.qiagen.com/products/artusvzvpcrkitce.aspx.

Udbytter af nukleinsyrer

Eluater, der er klargjort med carrier RNA (CARRIER), kan indeholde meget mere carrier RNA (CARRIER) end target-nukleinsyrer. Vi anbefaler, at der anvendes kvantitative amplifikationsmetoder til at bestemme udbyttet.

Opbevaring af nukleinsyrer

Ved kortvarig opbevaring på op til 24 timer anbefaler vi at opbevare oprensede nukleinsyrer ved 2–8 °C. Ved langvarig opbevaring på over 24 timer anbefaler vi opbevaring ved –20 °C.

### Kom godt i gang med QIAsymphony SP/AS-instrumenterne

- 1. Luk alle skuffer og stinkskabe.
- 2. Tænd for QIAsymphony SP/AS-instrumenterne, og vent, indtil skærmen Sample Preparation (Prøveklargøring) vises, og initieringsproceduren er færdig.
- 3. Log på instrumentet (skufferne låses op).

### <span id="page-11-0"></span>Opsætning af DNA-isolation og -analyse på QIAsymphony SP/AS

Følgende beskrivelse er en generel protokol for brug af QIAsymphony DSP Virus/Pathogenkits. Der findes detaljerede informationer om specifikke anvendelser, herunder volumener og glas, i den relevante anvendelsesbeskrivelse på

#### www.qiagen.com/products/artusvzvpcrkitce.aspx.

#### Vigtige anvisninger før start

- Brugeren skal være bekendt med betjeningen af QIAsymphony SP/AS-instrumenter. Se betjeningsvejledningen i brugervejledningerne til instrumenterne og de mest opdaterede versioner, der er tilgængelige på www.qiagen.com/products/qiasymphonyrgq.aspx.
- Før en reagensbeholder (RC) bruges første gang, skal det kontrolleres, at bufferne QSL2 og QSB1 i beholderen (RC) ikke indeholder et præcipitat.

Fjern om nødvendigt de trug, der indeholder bufferne QSL2 og QSB1, fra reagenspatronen (RC), og inkuber i 30 minutter ved 37 °C med jævnlig omrystning for at opløse bundfaldet. Sørg for at sætte trugene ind på de rigtige pladser igen. Hvis reagensbeholderen (RC) allerede er gennembrudt, skal man sikre sig, at brøndene er forseglet med genbrugsforseglingstrips, derefter inkuberes hele reagensbeholderen (RC) i 30 minutter ved 37 °C med jævnlig omrystning i vandbad.

- Undgå for voldsom omrystning af reagenspatronen (RC), ellers kan der dannes skum, hvilket kan medføre problemer med detektion af væskestanden.
- Arbejd hurtigt, og hold PCR-reagenserne på is eller i køleblokken før isætning.
- Reagensvolumenerne er optimeret til 24 reaktioner pr. kit pr. kørsel.
- Før hver brug skal alle reagenser tøs helt op, blandes (ved gentagen op- og nedpipettering eller hurtig vortex-blanding) og centrifugeres i mindst 3 sekunder ved 6800 x *g*. Undgå, at reagenserne danner skum.
- Eluater fra prøveklargøringen og alle komponenter af *artus* VZV QS-RGQ-kit har vist sig at være stabile på instrumentet i mindst den tid, der normalt kræves til prøveoprensning for 96 prøver og analyseopsætning af 72 analyser, inklusive op til 30 minutters overførselstid fra QIAsymphony SP til QIAsymphony AS og op til 30 minutters overførselstid fra QIAsymphony AS til Rotor-Gene Q.

#### Ting, der skal gøres før start

- Klargør alle nødvendige blandinger. Klargør om nødvendigt alle blandinger, der indeholder bærer-RNA (CARRIER) og interne kontroller, lige før start. Der findes flere informationer i den relevante anvendelsesbeskrivelse på www.qiagen.com/products/artusvzvpcrkitce.aspx.
- Før proceduren startes, skal man sikre sig, at magnetpartiklerne er fuldt resuspenderede. Vortex brønden med de magnetiske partikler kraftigt i mindst 3 minutter før første anvendelse.
- Før reagenspatronen (RC) isættes, fjernes dækslet fra truget, der indeholder magnetpartiklerne, og enzymglassene åbnes. Sørg for, at enzym-racket er afbalanceret til stuetemperatur (15–25 °C).
- Sørg for, at gennembrydningslåget (PL) placeres på reagenspatronen (RC), og at låget til magnetpartikeltruget er fjernet, eller, hvis der benyttes en delvist brugt reagenspatron (RC), sørg for, at genbrugsforseglingsstrips er fjernet.
- Hvis prøverne er forsynet med stregkoder, vendes prøverne i rørholderen sådan, at stregkoderne vender mod stregkodelæseren i skuffen "Sample" (Prøve) i venstre side af QIAsymphony SP.

### Opsætning af QIAsymphony SP

- 1. Luk alle skuffer og stinkskabe på QIAsymphony SP/AS-instrumenterne.
- 2. Tænd for instrumenterne, og vent indtil skærmen **Sample Preparation** vises, og initieringsproceduren er færdig.

Afbryderkontakten sidder i nederste venstre hjørne af QIAsymphony SP.

- 3. Log på instrumenterne.
- 4. Klargør følgende skuffer i overensstemmelse med den relevante anvendelsesbeskrivelse på www.qiagen.com/products/artusvzvpcrkitce.aspx.
	- Skuffen "Waste" (Affald) Udfør en indholdsscanning, når skuffen er klargjort.
	- Skuffen "Eluate" (Eluat) Udfør en indholdsscanning, når skuffen er klargjort.
	- Skuffen "Reagents and Consumables" (Reagenser og forbrugsartikler) Udfør en indholdsscanning, når skuffen er klargjort.
	- Skuffen "Sample"
- 5. Brug opsætningen Integrated run (Integreret kørsel) på QIAsymphony-berøringsskærmen til at indlæse de nødvendige oplysninger for hvert batch af prøver, der skal behandles.
- 6. Vælg et analyseparametersæt til kørslen, og tildel det og det tilhørende AS-batch til prøverne.

Der findes informationer om analyseparametersættet og den forvalgte elutionsmængde i den relevante anvendelsesbeskrivelse.

Der findes flere informationer om integrerede kørsler på QIAsymphony SP/AS i instrumentbrugervejledningerne.

7. Kontrollér ved opsætning af en integreret kørsel, at tildelingen af prøvelaboratorieudstyr, prøvetype (prøve, EC+ og EC–) og volumener er korrekt.

Der findes informationer om de forbrugsartikler og komponenter, der skal fyldes i hver enkelt skuffe, i den relevante anvendelsesbeskrivelse.

- 8. Klik på knappen Ok, når der er angivet informationer om alle batches, for at afslutte opsætningen Integrated run.
- 9. På oversigten for den integrerede kørsel ændres status for alle batches fra LOADED (PÅFYLDT) til QUEUED (I KØ). Så snart en batch er i kø, vises knappen Run (Kørsel). Tryk på knappen Run for at starte proceduren.

Alle behandlingstrin er fuldautomatiske.

### Opsætning af QIAsymphony AS

- 1. Åbn QIAsymphony AS-skufferne, når en integreret kørsel er sat i kø. De komponenter, der skal påfyldes, vises på berøringsskærmen.
- 2. Sørg altid for at gøre følgende, før den integrerede kørsel:
	- Indsæt spidsskakten
	- Kassér spidsaffaldsposen
	- Indsæt en tom spidsaffaldspose
- 3. Definér og isæt analyse-rack(s).

Analyse-rack(s), i for-kølet adapter(e), isættes på pladsen eller pladserne "Assay" (Analyse).

Der findes flere informationer om analyse-racks i den relevante anvendelsesbeskrivelse på www.qiagen.com/products/artusvzvpcrkitce.aspx.

4. Kontrollér kølepositionernes temperatur.

Når de tilsigtede køletemperaturer er nået, vil den lille stjerne ved siden af hver enkelt plads være grøn.

5. Kombiner alle glas i VZV RG Master i et enkelt kit i ét glas før brug.

Bemærk: Viskøse reagenser kan være vanskelige at håndtere med manuelle pipetter. Sørg for at overføre hele volumenet af VZV RG Master i glasset.

6. Fyld hvert reagensglas med den nødvendige mængde passende reagens i henhold til den fyldningsinformation, der er angivet i instrumentets software.

Bemærk: Før hver brug skal alle reagenser tøs helt op, blandes (ved gentagen op- og nedpipettering eller hurtig vortex-blanding) og centrifugeres i mindst 3 sekunder ved 6800 x *g*. Undgå bobler eller skum, som kan medføre detektionsfejl. Arbejd hurtigt, og hold PCR-komponenterne på is eller i køleblokken før isætning.

- 7. Isæt reagens-racket, og placér reagensglassene uden låg i de korrekte positioner af forkølede adaptere til reagenser i overensstemmelse med den relevante anvendelsesbeskrivelse.
- 8. Læg engangsfilterspidser i skufferne "Eluate and Reagents" (Eluat og reagenser) og "Assays" (Analyser) efter det nødvendige antal af hver spidstype, der er angivet i den relevante anvendelsesbeskrivelse.
- 9. Luk skufferne "Eluate and Reagents" og "Assays".
- 10. Når hver enkelt skuffe er lukket, trykkes på **Scan** (Scanning) for at starte indholdsscanningen for hver af skufferne.

Ved indholdsscanningen kontrolleres pladserne, filterspidserne og spidsskakten samt korrekt påfyldning af specifikke reagensvolumener. Ret eventuelle fejl.

Analyseopsætningen starter automatisk, når oprensningstrinnet på QIAsymphony SP er fuldført, og eluat-rackene er overført til QIAsymphony AS.

- 11. Når kørslen er færdig, trykkes der på Remove (Fjern) på skærmen Overview (Oversigt). Åbn skuffen "Assays", og tag analyserackene ud.
- 12.Download resultat- og cycler-filer.
- 13.Hvis der blev konfigureret flere batches på QIAsymphony AS i en integreret kørsel, skal de genindsættes i skufferne på QIAsymphony AS, idet der startes med trin 1.
- 14.Gå videre til ["PCR på Rotor-Gene Q"](#page-17-0) på side [18.](#page-17-0)

15.Gennemfør den regelmæssige vedligeholdelse af QIAsymphony AS under PCR-kørslen på Rotor-Gene Q eller senere.

Da workflowet er en integreret funktion, rengøres alle instrumenter, når arbejdsgangen er afsluttet.

Følg vedligeholdelsesvejledningen i *Brugervejledningen til QIAsymphony SP/AS — Generel beskrivelse*. Sørg for at udføre vedligeholdelse jævnligt for at minimere risikoen for krydskontaminering.

# <span id="page-17-0"></span>PCR på Rotor-Gene Q

#### Vigtige anvisninger før start

- Brug tid på at blive fortrolig med Rotor-Gene Q-instrumentet, før protokollen startes. Se instrumentets brugervejledning.
- Sørg for, at alle 4 kvantiteringsstandarder samt mindst en negativ kontrol (vand, PCRkvalitet) er med i hver PCR-kørsel. For at generere en standardkurve bruges alle 4 kvantiteringsstandarder, der medfølger (VZV QS 1–4), til hver PCR-kørsel.
- 1. Luk PCR-glassene, og anbring dem i rotoren med 72 brønde på Rotor-Gene Q.
- 2. Sørg for at overføre Rotor-Gene Q 4-strip-rør i den rigtige retning, så positionen viser køleadapter og rotor-match.
- 3. Sørg for, at låseringen (tilbehør til Rotor-Gene Q-instrumentet) er placeret oven på rotoren for at forebygge utilsigtet åbning af glassene under kørslen.
- 4. Overfør cyklusfilen fra QIAsymphony AS til Rotor-Gene Q-computeren.
- 5. Ved detektering af VZV-DNA skal der oprettes en temperaturprofil og kørslen startes iht. den relevante anvendelsesbeskrivelse på

#### www.qiagen.com/products/artusvzvpcrkitce.aspx.

Der findes softwarespecifikke informationer om programmering af Rotor-Gene Q i den relevante protokolbeskrivelse *Settings to run* artus *QS RGQ Kits* på

www.qiagen.com/products/artusvzvpcrkitce.aspx.

# <span id="page-18-0"></span>Fortolkning af resultater

Der findes detaljerede informationer om fortolkning af resultater i den relevante anvendelsesbeskrivelse på www.qiagen.com/products/artusvzvpcrkitce.aspx.

### <span id="page-18-1"></span>Fejlfindingsvejledning

I denne fejlfindingsvejledning kan der findes brugbare henvisninger, som kan hjælpe ved løsningen af eventuelle problemer. Kontaktoplysninger findes på bagsiden eller på [www.qiagen.com](http://www.qiagen.com/).

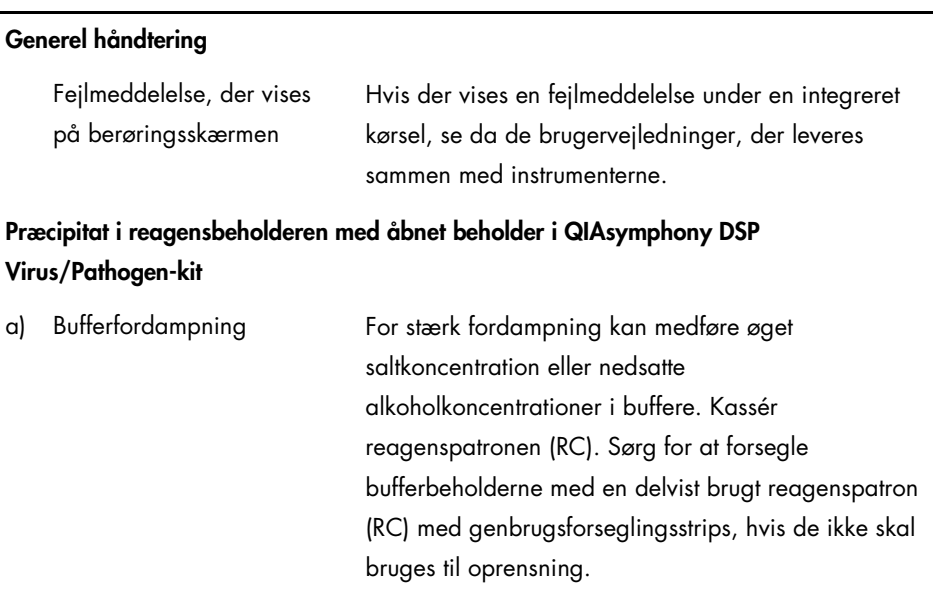

#### Kommentarer og forslag

<span id="page-19-0"></span>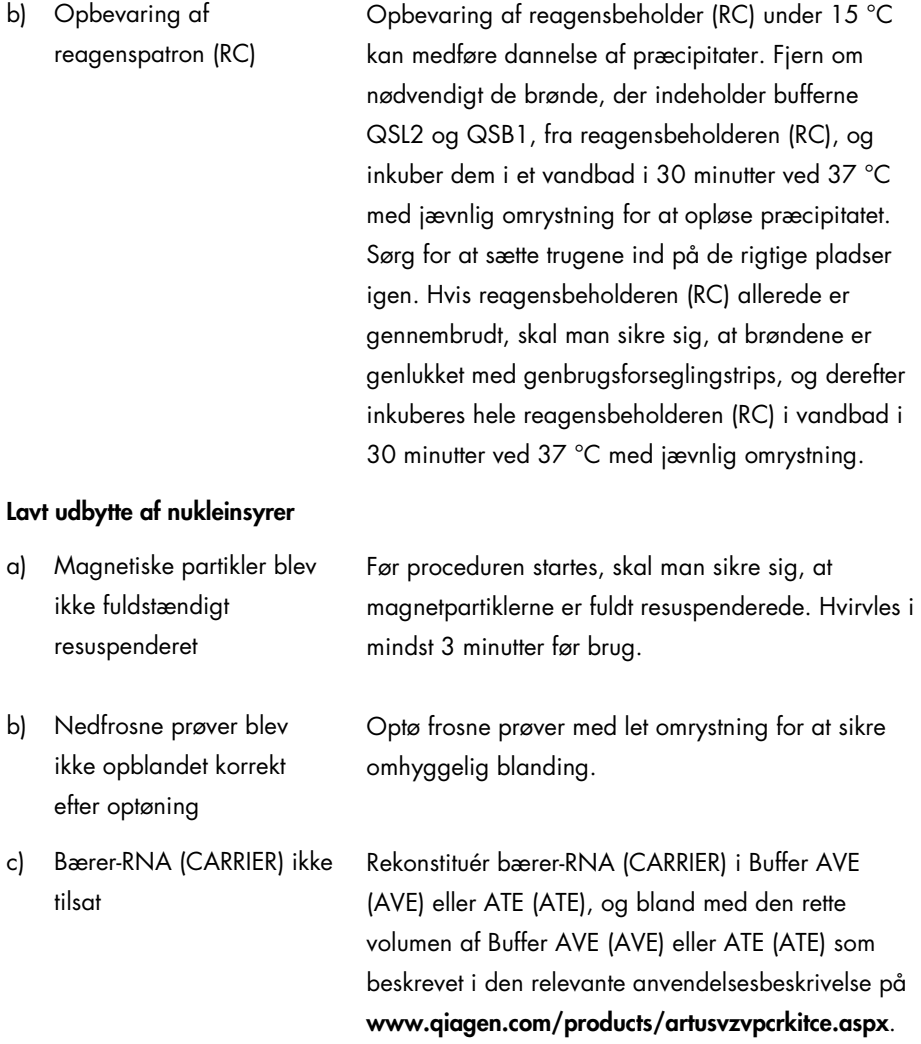

Gentag oprensningsproceduren med nye prøver.

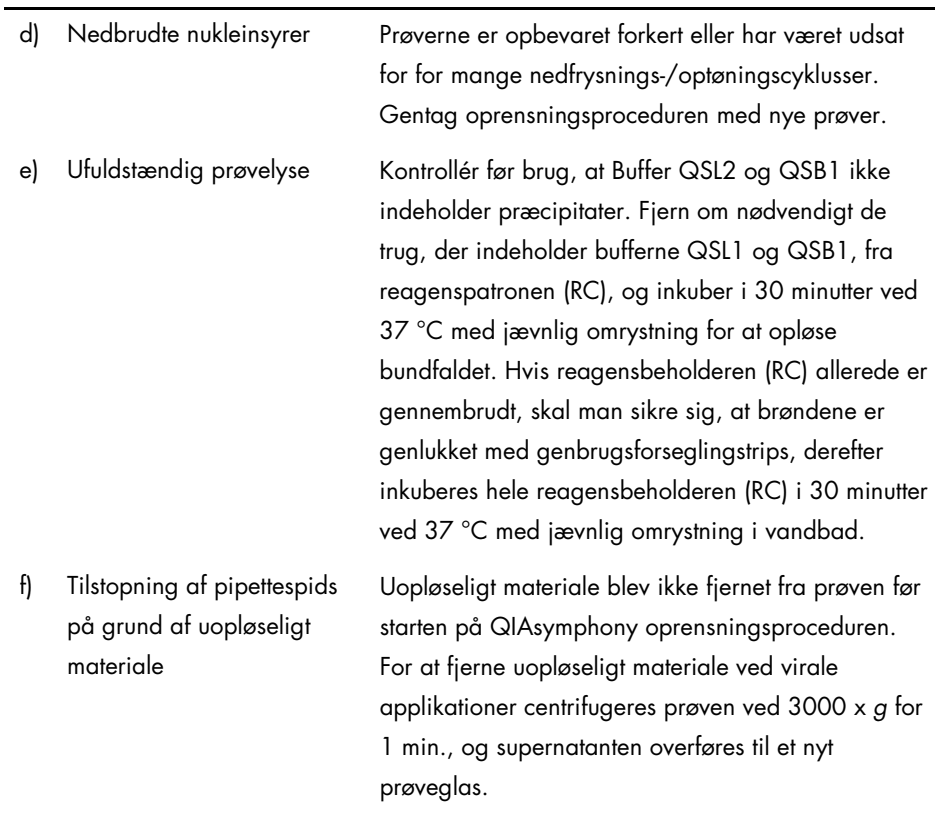

#### QIAsymphony AS detekterer utilstrækkelig Master

Ikke alt Master overført til glas Kombiner alle glas i VZV RG Master i et enkelt kit i ét glas før brug. Viskøse reagenser kan være vanskelige at håndtere med manuelle pipetter. Sørg for at overføre hele volumenet af Master i glasset. For viskøse reagenser anbefaler vi at aspirere en ekstra volumen på 5 %, når der anvendes manuelle pipetter (f.eks. justér pipetten til 840 µl til en 800 µl volumen). Fjern alternativt spidsen fra væsken efter langsom dispensering af væsken og en udblæsning ved målglassets væg, udløs pipettestemplet, og vent i yderligere 10 sekunder. Resterende væske løber ned ad spidsen og kan blæses ud ved at trykke på pipettestemplet en gang mere. Anvendelsen af filterspidser af PCR-kvalitet mærket som "lav tilbageholdelse" kan forbedre udbyttet af væske.

#### Intet signal ved positive kontroller (VZV RG QS 1–4) i fluorescenskanal Cycling Green

- a) Den valgte fluorescenskanal for PCRdataanalyse stemmer ikke overens med protokollen
- b) Ukorrekt programmering af temperaturprofilen for Rotor-Gene Q-instrumentet

Ved dataanalyse vælges fluorescenskanalen Cycling Green for analytisk VZV-PCR og fluorescenskanalen Cycling Orange for intern kontrol-PCR.

Sammenlign temperaturprofilen med protokollen. Se den relevante anvendelsesbeskrivelse og protokolark på

www.qiagen.com/products/artusvzvpcrkitce.aspx.

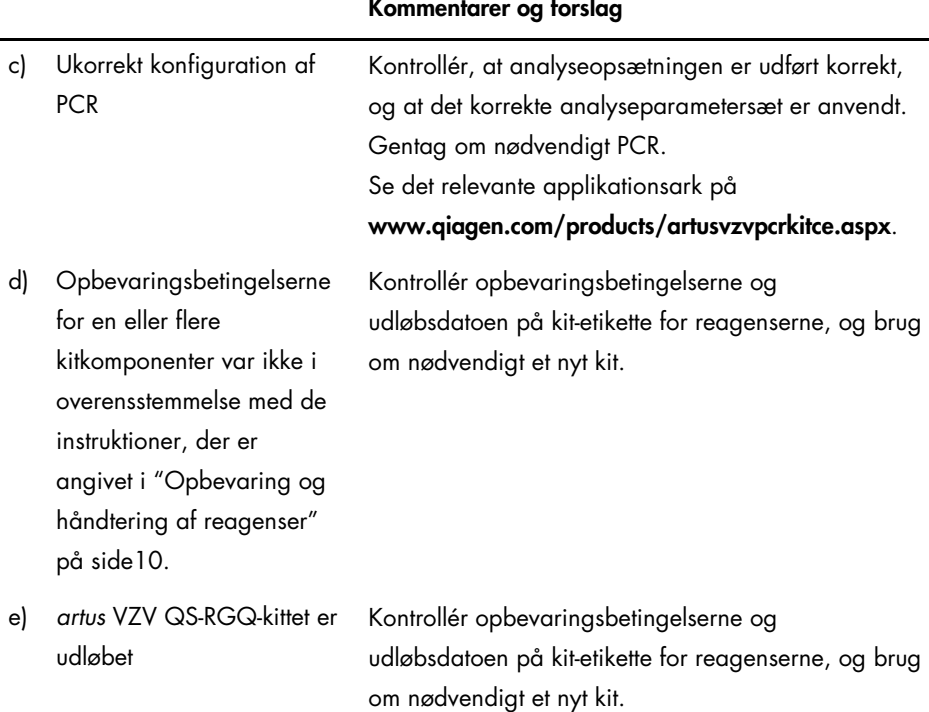

### Svagt eller intet signal fra den interne kontrol af en negativ plasmaprøve underkastet oprensning med QIAsymphony DSP Virus/Pathogen-kittet i fluorescenskanalen Cycling Orange og samtidigt fravær af signal i kanalen Cycling Green

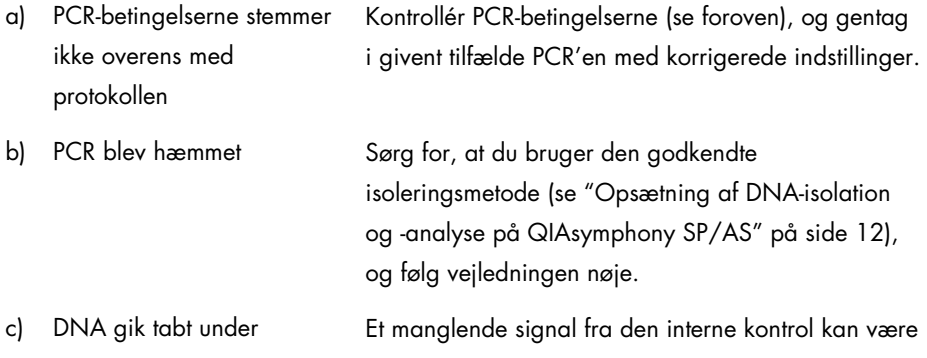

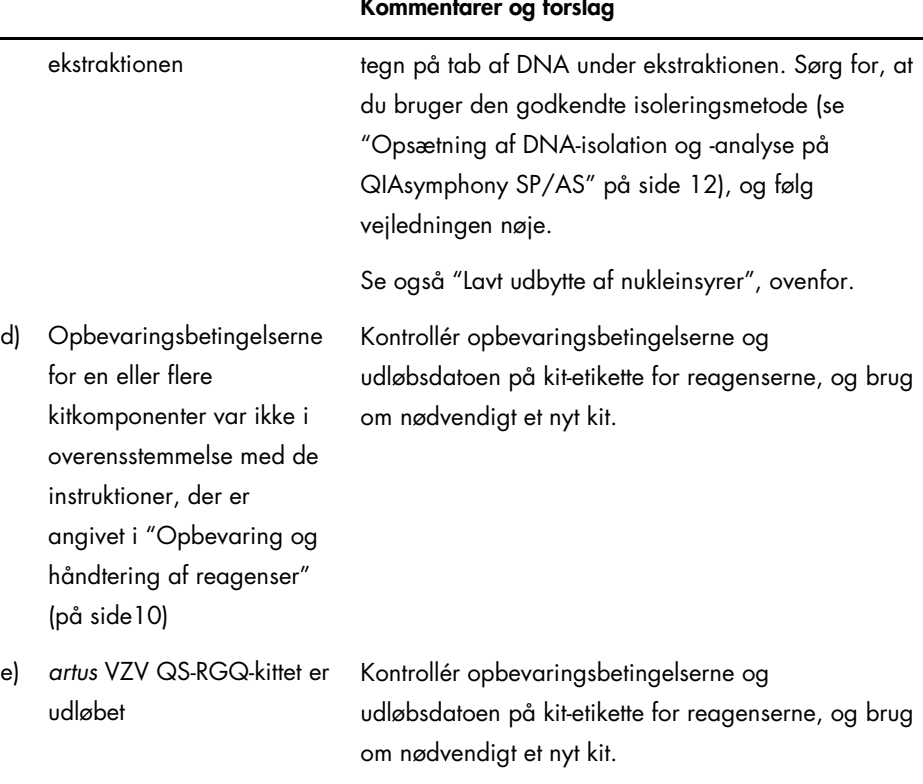

### Signaler med de negative kontroller i fluorescenskanalen Cycling Green eller i den analytiske PCR

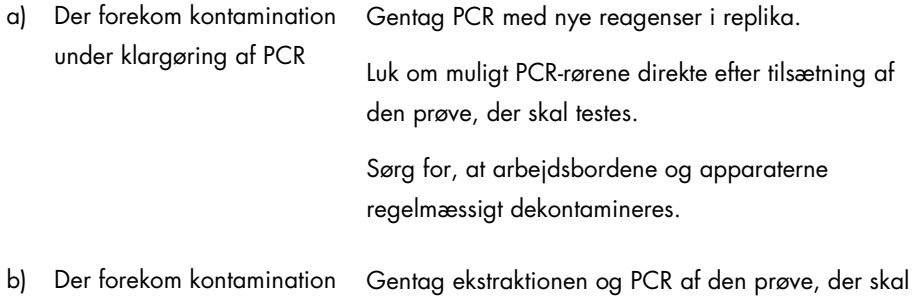

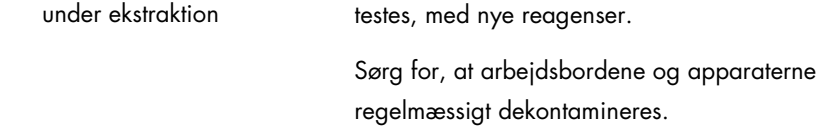

# <span id="page-25-0"></span>Kvalitetskontrol

I overensstemmelse med QIAGENs ISO-certificerede kvalitetsstyringssystem testes hvert lot af *artus* VZV QS-RGQ-kit efter fastlagte specifikationer for at sikre en ensartet produktkvalitet.

### <span id="page-25-1"></span>Begrænsninger

Alle reagenser kan kun anvendes til *in vitro*-diagnostik.

Produktet må kun anvendes af personale, som er specielt instrueret og uddannet i *in vitro*diagnostiske procedurer.

Det er absolut nødvendigt, at protokollen overholdes nøje, for at opnå optimale PCRresultater.

Bemærk nøje udløbsdatoerne, der er trykt på æsken og etiketterne til alle komponenter. Brug aldrig for gamle komponenter.

Selv om det er sjældent, kan mutationer i de stærkt konserverede områder af det virale genom, der dækkes af kittets primere og/eller probe, resultere i underkvantitering eller manglende evne til at detektere tilstedeværelsen af virusset i disse tilfælde. Analysedesignets validitet og ydelse revideres jævnligt.

# <span id="page-25-2"></span>Ydelseskarakteristik

Se www.qiagen.com/products/artusvzvpcrkitce.aspx for at se ydelseskarakteristikken for *artus* VZV QS-RGQ-kittet.

# <span id="page-26-0"></span>Symboler

Følgende tabel beskriver de symboler, der kan forekomme på etiketterne eller i dette dokument.

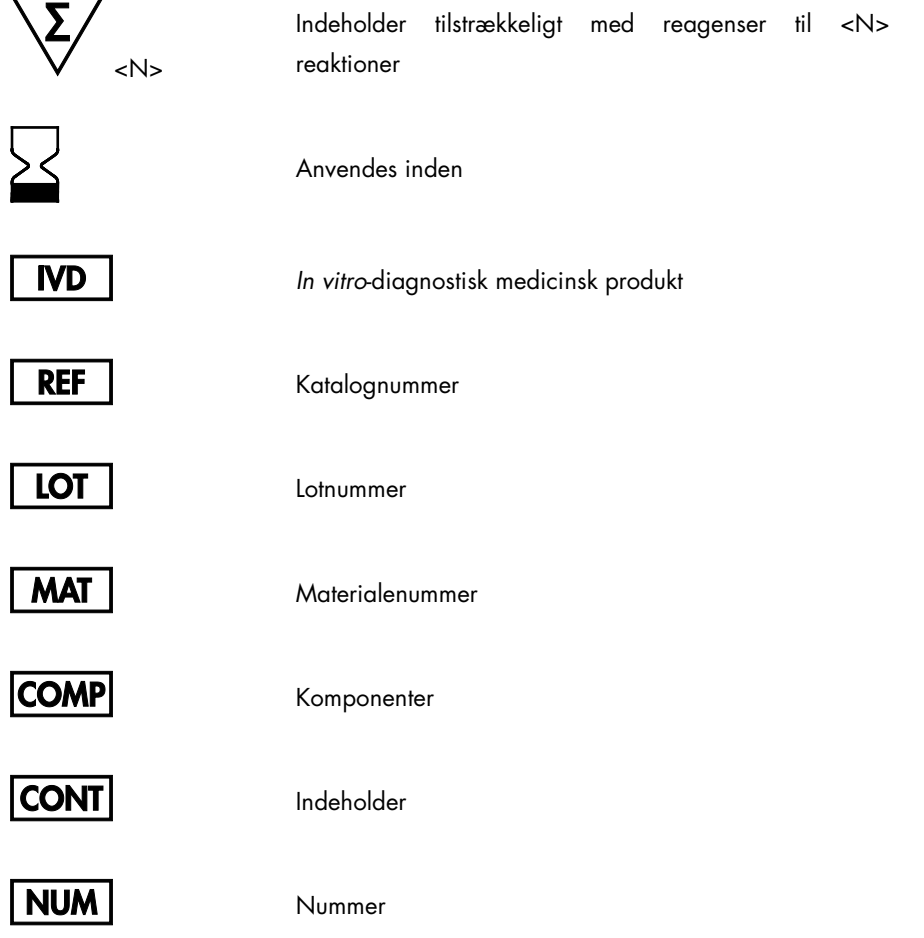

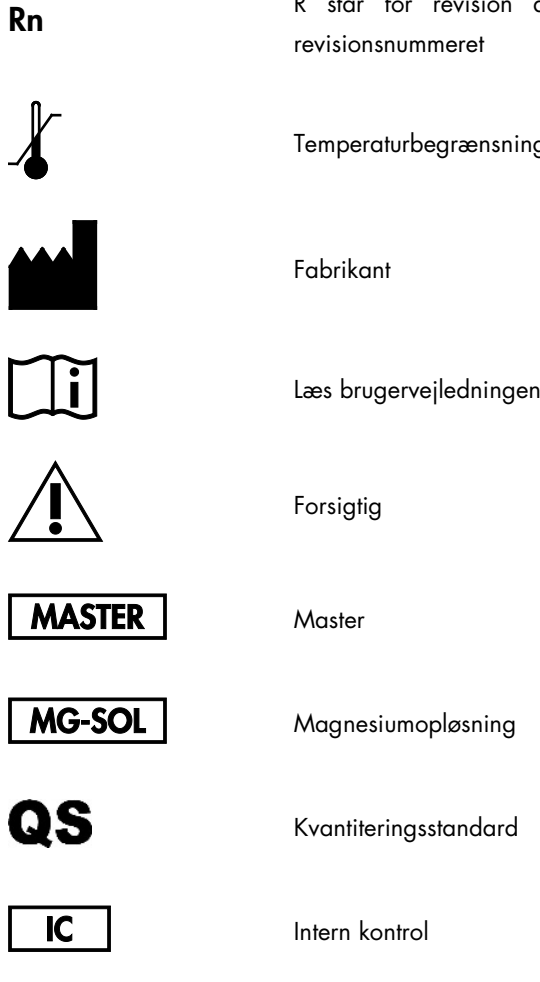

Globalt handelsvarenummer

Rn R står for revision af håndbogen, og n står for

iger

GTIN

### <span id="page-28-0"></span>Bestillingsinformation

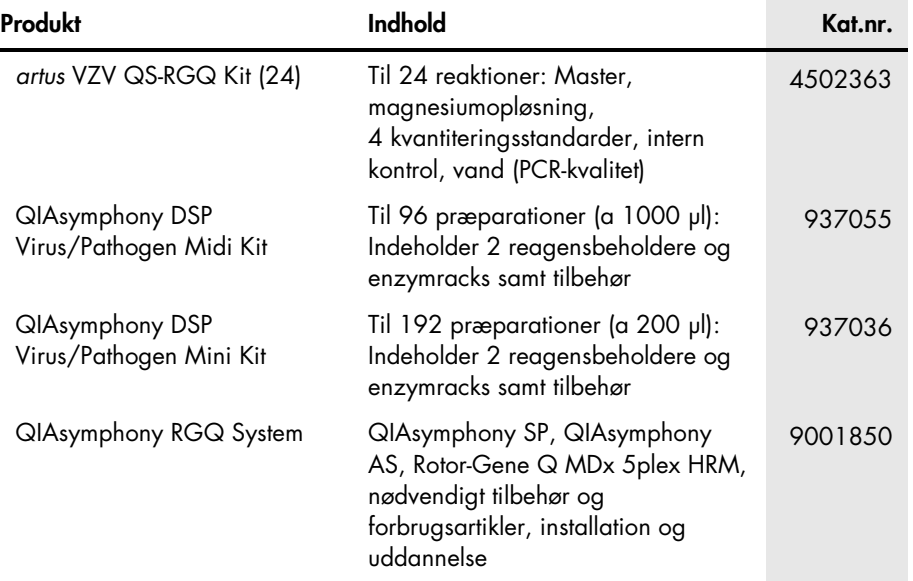

Vedrørende opdateret licensinformation og produktspecifikke ansvarsfraskrivelser henvises til den aktuelle QIAGEN-kithåndbog eller brugervejledning. QIAGEN-kithåndbøger og brugervejledninger kan findes på www.qiagen.com eller kan rekvireres fra QIAGENs tekniske serviceafdeling eller den lokale leverandør.

Denne side er med vilje tom

Denne side er med vilje tom

Ved købet af dette produkt erhverver brugeren tilladelse til at bruge det til udførelse af diagnostiske serviceydelser til human in vitro-diagnostik. Derved gives intet generelt patent eller nogen anden tilladelse af nogen art ud over denne specifikke brugsret.

Varemærker: QIAGEN®, Sample to Insight®, QIAsymphony®, *artus*®, Rotor-Gene® (QIAGEN Group). Registrerede navne, varemærker osv. anvendt i dette dokument, selv når de ikke specifikt er markeret som sådan, skal ikke betragtes som værende juridisk ubeskyttede.

*artus* VZV QS-RGQ-kit er et CE-mærket diagnostisk kit i overensstemmelse med EU's direktiv 98/79/EF om medicinsk udstyr til in vitro-diagnostik. Ikke tilgængeligt i alle lande.

#### Begrænset licens for *artus* VZV QS-RGQ-kittet

Brug af dette produkt betyder, at enhver køber eller bruger af produktet accepterer følgende vilkår:

- 1. Produktet må kun anvendes i henhold til de protokoller, der blev leveret sammen med produktet og denne håndbog, og kun sammen med komponenterne i dette kit. QIAGEN giver ingen licens, under nogen intellektuel ejendomsret, til at bruge eller inkorporere de leverede komponenter i dette kit med komponenter, der<br>ikke er inkluderet i dette kit, undtagen som beskrevet i de prot www.qiagen.com. Nogle af disse ekstra protokoller er leveret af QIAGEN-brugere til QIAGEN-brugere. Disse protokoller er ikke blevet testet eller optimeret grundigt af QIAGEN. QIAGEN giver hverken garanti for dem eller garanterer, at de ikke overtræder tredjeparters rettigheder.
- 2. Ud over de udtrykkeligt givne licenser giver QIAGEN ingen garanti for, at dette kit og/eller brugen af det, ikke overtræder tredjeparts rettigheder.
- 3. Dette kit og dets komponenter er under licens til engangsbrug og må ikke genbruges, gendannes eller videresælges.
- 4. QIAGEN afviser specifikt alle andre licenser, udtrykte eller underforståede, end dem, der udtrykkeligt er angivet.
- 5. Køberen og brugeren af kittet indvilliger i ikke at tage, eller lade andre tage, skridt der kunne føre til, eller fremme, handlinger der forbydes ovenfor. QIAGEN kan håndhæve forbuddene i denne begrænsede licensaftale i enhver ret og vil inddrive alle undersøgelses- og retsomkostninger, herunder advokatsalærer, i ethvert søgsmål for at håndhæve denne begrænsede licensaftale samt alle deres intellektuelle ejendomsrettigheder i forbindelse med produktet og/eller komponenterne deri.

Vedrørende opdaterede licensbetingelser henvises til [www.qiagen.com](http://www.qiagen.com/).

HB-0401-006 1062624 154023598 05/2016

© 2010–2016 QIAGEN. Alle rettigheder forbeholdes.

Bestilling www.qiagen.com/shop | Teknisk Support support.qiagen.com | Websted www.qiagen.com